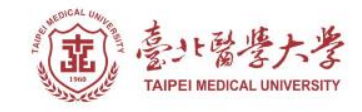

#### **北醫圖書館APP服務 下載登入使用指引**

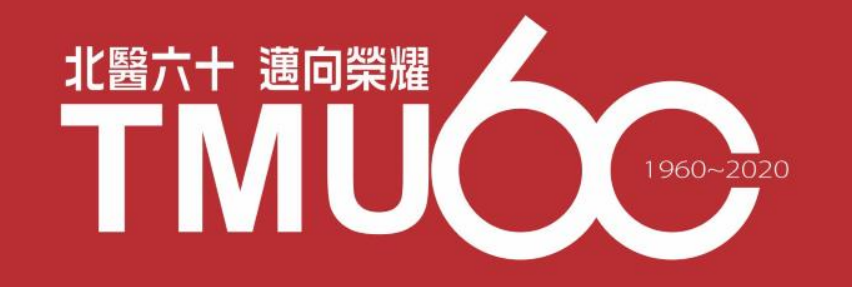

#### **APP-實證資源類**

## **Uptodate Anywhere**

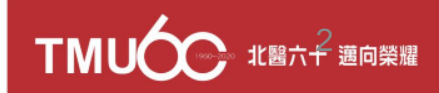

# **有關UpToDate Anywhere**

- 1) 不受限只能在醫院的網域內透過電腦使用 UpToDate, 只要註冊UpToDate的帳號, 隨時隨地 都可以使用。
- 2) 智慧型手機、平板電腦, 只要有3G或Wi-Fi訊號連 上網路, 就可以使用UpToDate。
- 3) 離開醫院後, 使用家用電腦或者筆記型電腦, 網 址輸入 <http://www.uptodate.com/online/> , Log in 帳號後就能使用。

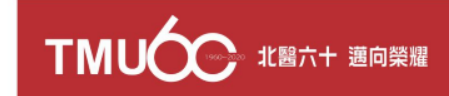

## **透過任何行動裝置皆能使用**

#### 您可以在Android、iOS、等行動裝置系統的 應用商店下載免費的UpToDate App, 使用時 須要登入帳號密碼, 一個帳號最多同時在兩 台行動裝置登入。

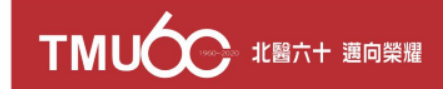

# **UpToDate Anywhere註冊帳號**

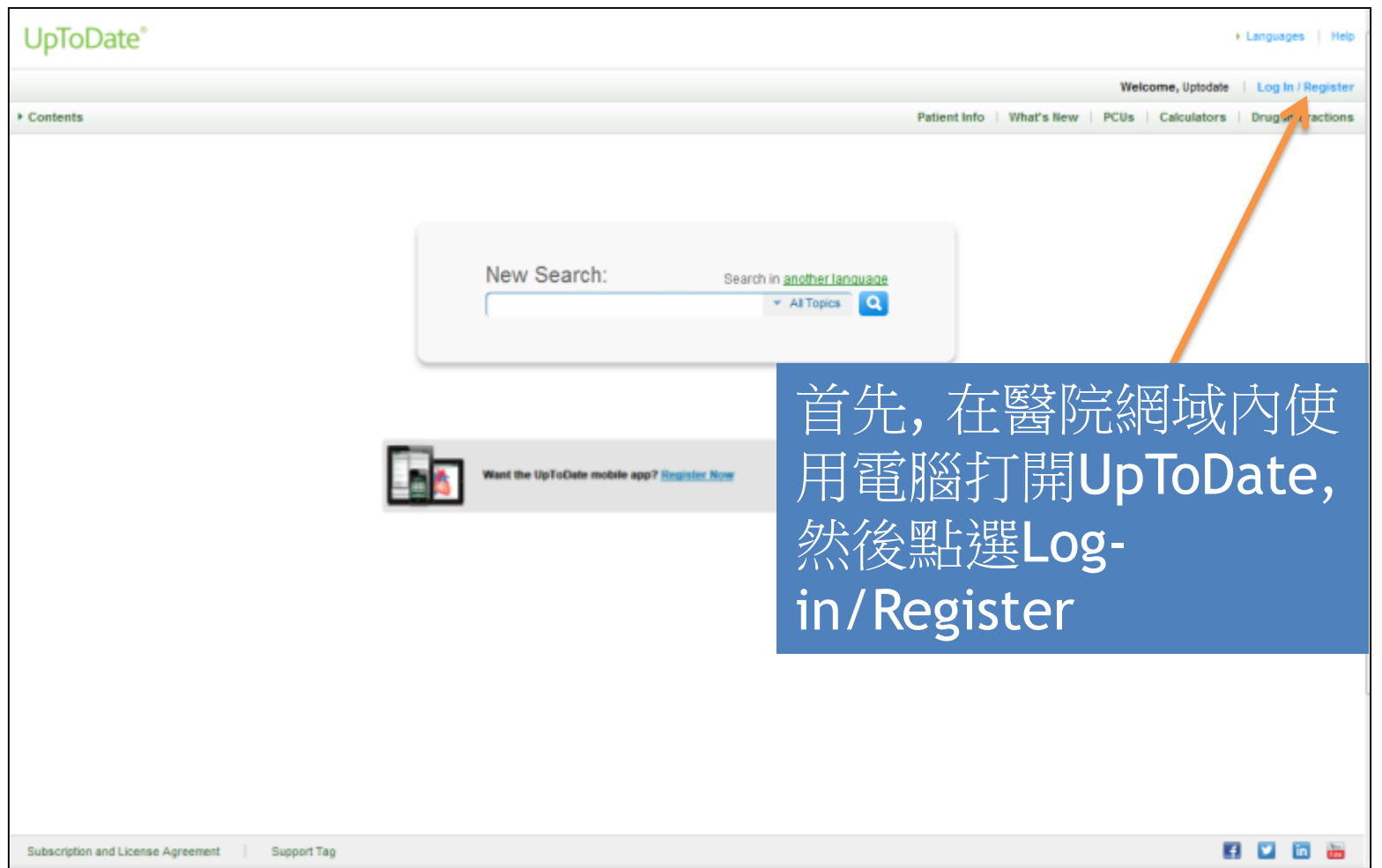

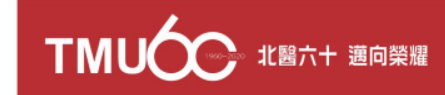

# UpToDate Anywhere註冊帳號

**UpToDate** 

宗成

I Languages | Help

Welcome, Tungs Talchung Metro Harbor Hospital Log in / Registe \* All Topics **Q** + Contants Patient Education | What's New | PCUs | Calculators | Drug Interactions **Register for an UpToDate account** 美國以外的地區不需 Register today for an UpToDate mobile app for your iOS, Android or Windows 8 device, remote access from your home or office computer, the Current Updates 填寫ZIP/Postal Code newsletter and free CME credit accrual when researching a clinical question onsite or remotely Already registered? Please log in with your UpToDate username and password. **First Name Last Name** Password需要8-24個字元, Email 至少包括1個大寫英文字 Country User Name需要6-50個字 母以及1個數字,您也可 P/Postal Code (optional) 元, 可以輸入大小寫英文、 以輸入特殊符號例如@ # 數字、或者特殊符號例如 Specialty  $%$  \$ & + =  $@$  # % \$ & + = Role Create your username and password Password rules: - 8 to 24 characters · at least 1 uppercase letter · cannot match username · at least 1 number, or special character from the following set  $- 845 + 1(1) + 7$ User Name與 Password不能相同 **Verify Passwor Submit Registration** 

 $\sqrt{a}$   $\sqrt{a}$  75%

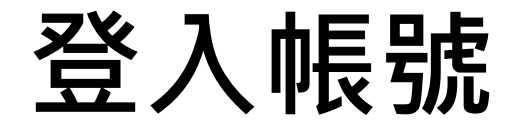

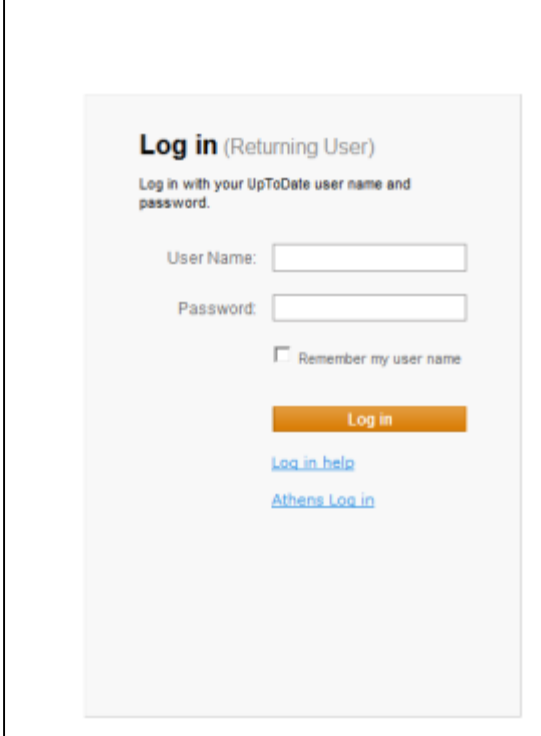

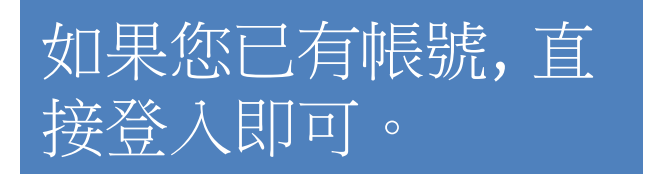

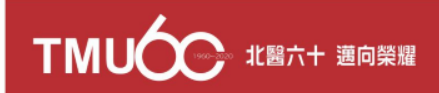

## **註冊規則**

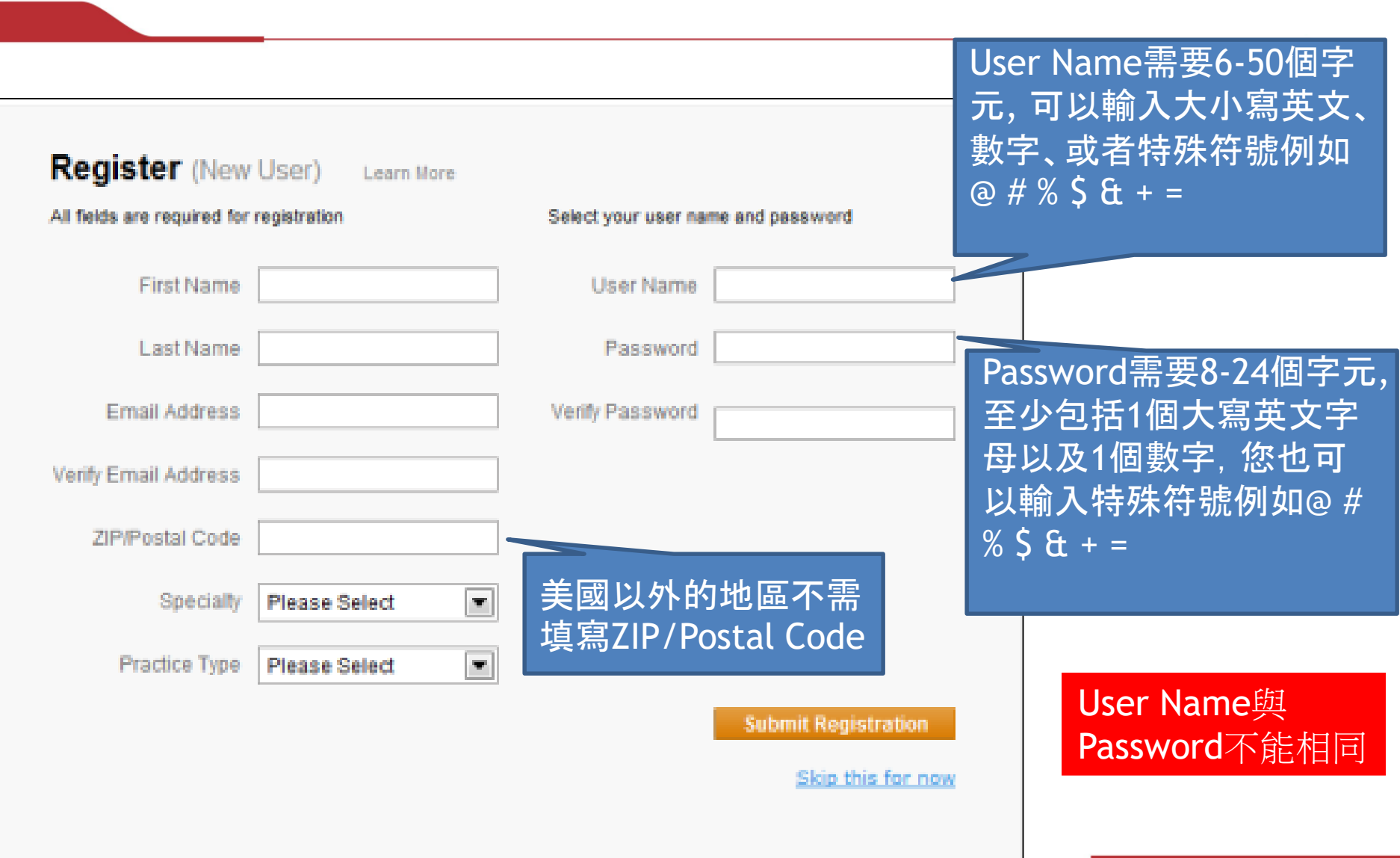

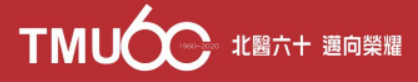

#### **從應用程式商店下載UpToDate Mobile App**

#### 以**Android**為例

- 進入Play Store
- 搜尋UpToDate
- 點擊UpToDate
- 點擊下載

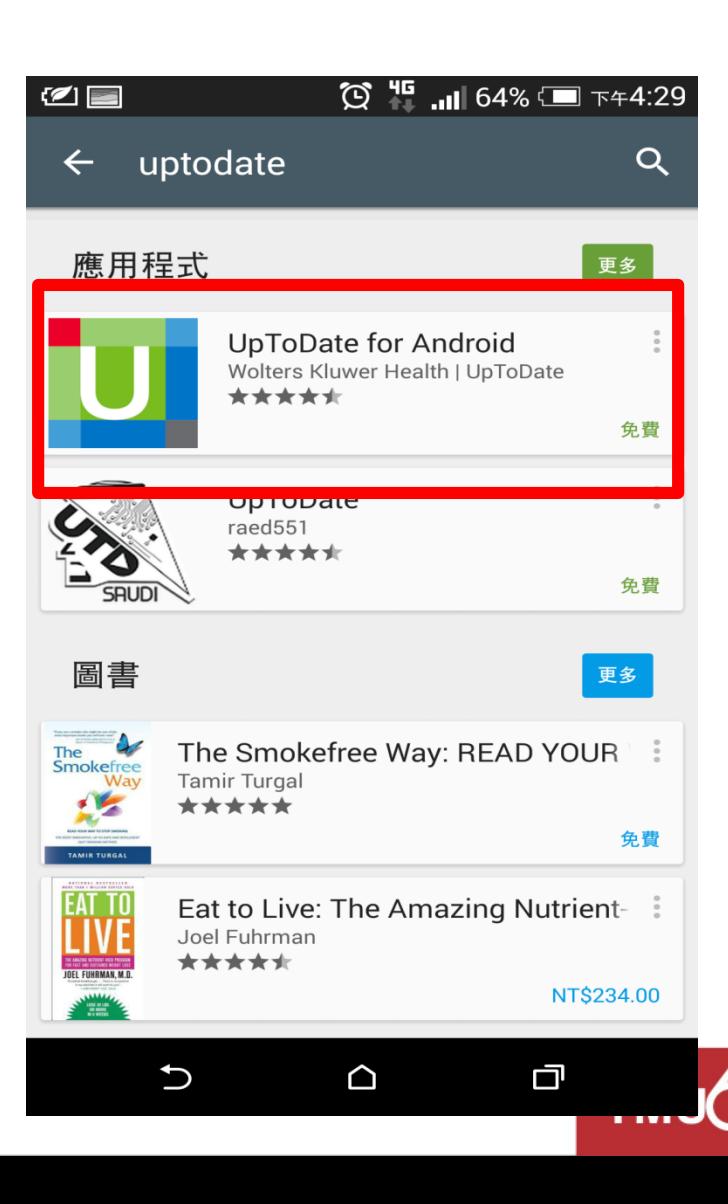

9

## **Uptodate 登入帳號**

- **1)** 打開**UpToDate**應用程式**,** 登入剛才註冊的帳號**,** 點選**Log In**。
- **2)** 登入後點選右上角**Accept,** 同意使用規範。
- **3)** 進入行動裝置首頁。

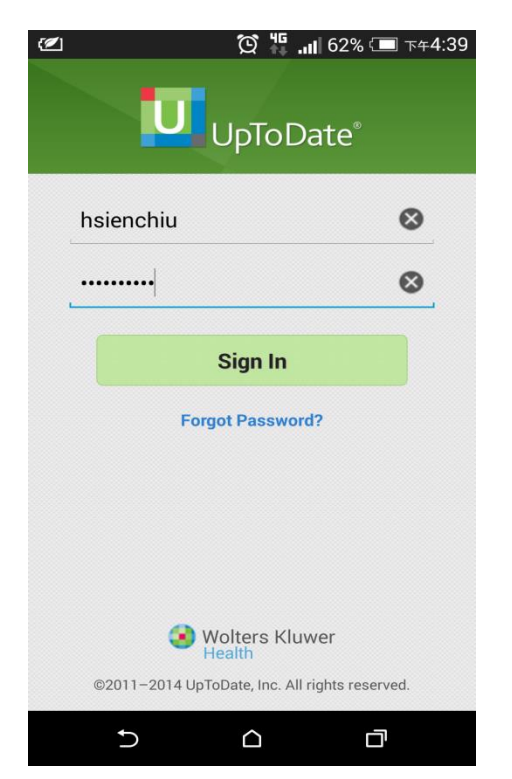

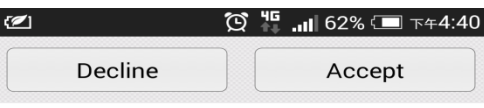

#### **Subscription License Agreement**

By clicking the "accept" button on the UpToDate. Inc. ("UpToDate") App (the "Licensed Product"), you agree to become bound by the terms of this End-User Agreement (the "Agreement"). If you do not agree to these terms, click "decline". READ THE FOLLOWING TERMS IN THIS AGREEMENT CAREFULLY BEFORE INDICATING YOUR ACCEPTANCE. In this Agreement, the term "you" refers to: (i) an entity entering into this Agreement for use of its employees, (ii) an individual purchasing an UpToDate subscription under this Agreement, either on his or her own behalf (or as agent for a corporation or other entity or organization); or (iii) an individual entering into this Agreement as a condition of using UpToDate through a subscription purchased by a hospital, medical school, or other institution ("Institution"), where the individual is employed by or affiliated with the Institution. Your Master Subscription and License Agreement provides for other terms (including payment) that apply to the Licensed Product.

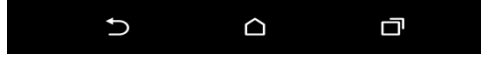

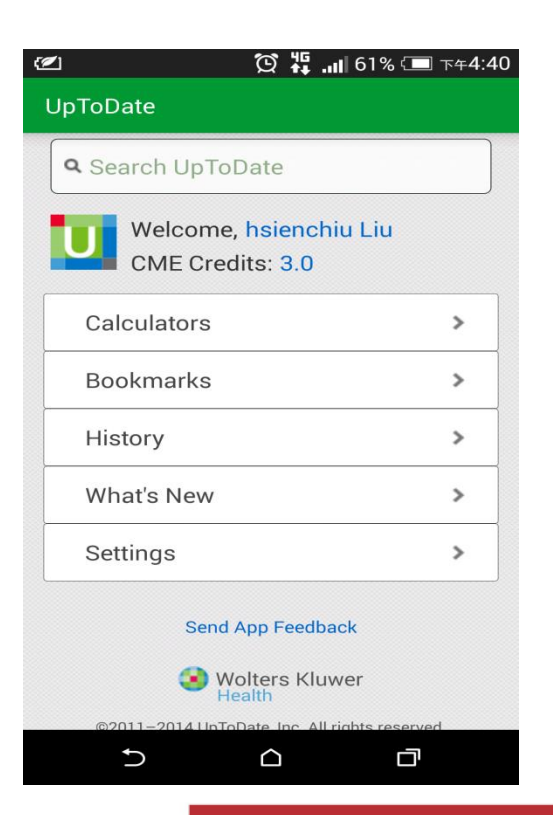

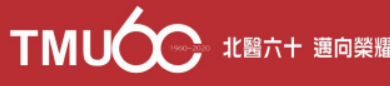

#### **推送通知**

重要:每**90**天內您必須在醫院網域內使用電腦登入您的帳號, 以延展您的帳號使用有效期, 只要您有下載App, 當您打開App 時會出現提醒。

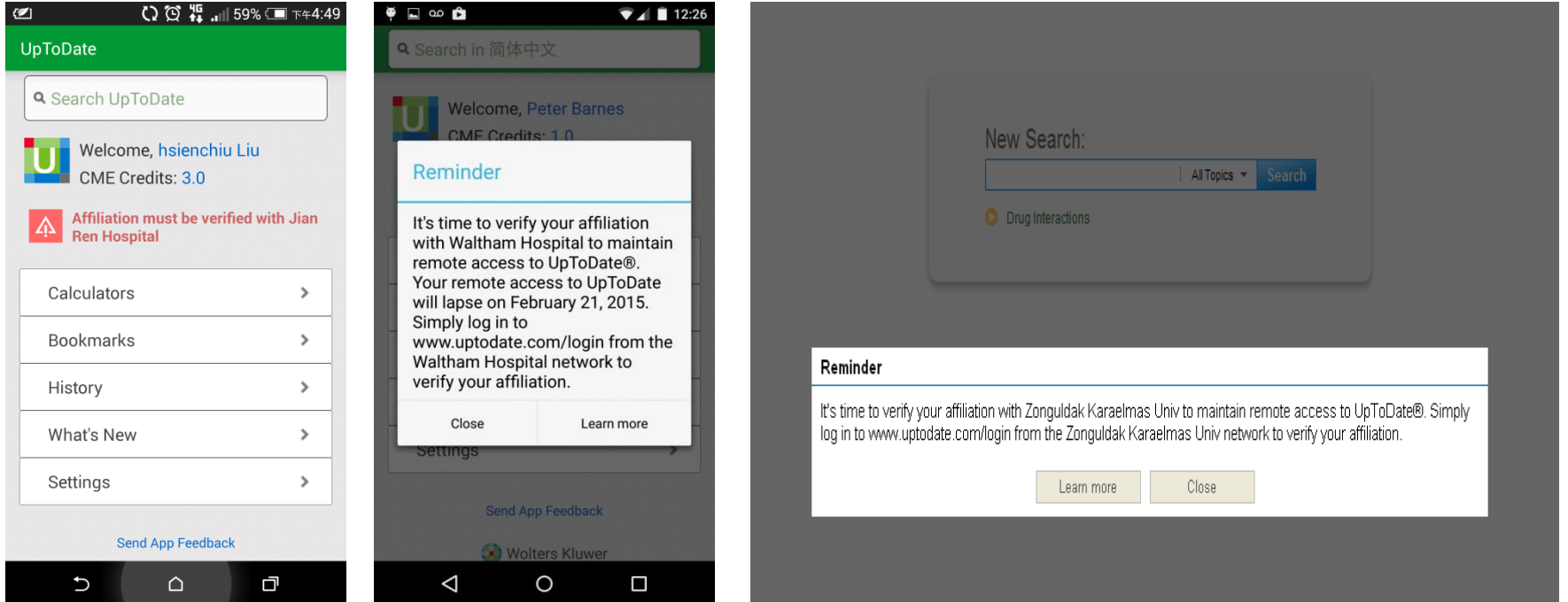

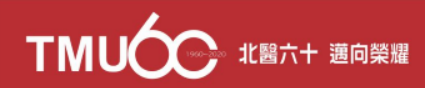

#### **Thank You!**

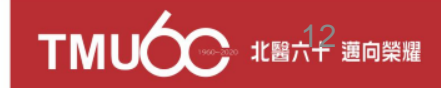